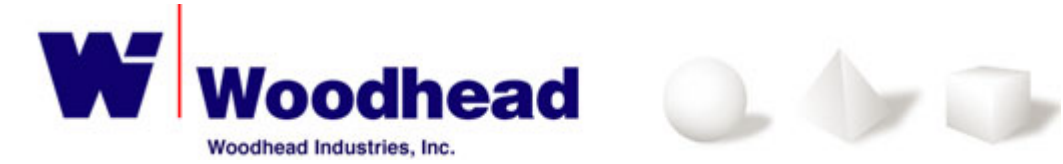

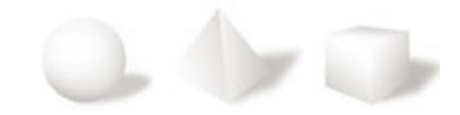

# *applicomIO® O.S. Drivers Solution*

*For ETS, Linux, MS-DOS, QNX, VxWorks, WinCE .net*

*-= Documentation* **=-**

*June 2003*

# **SUMMARY**

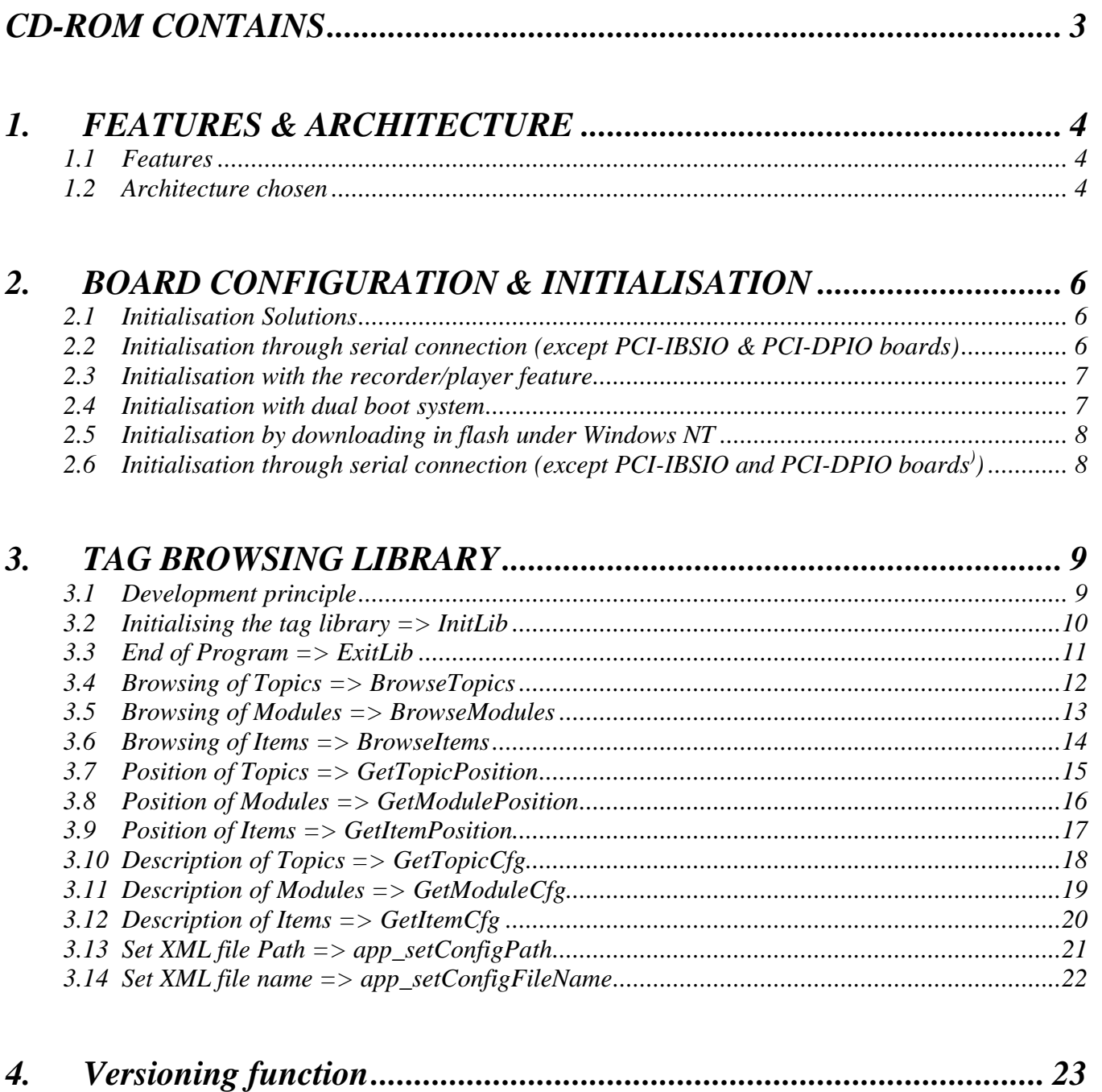

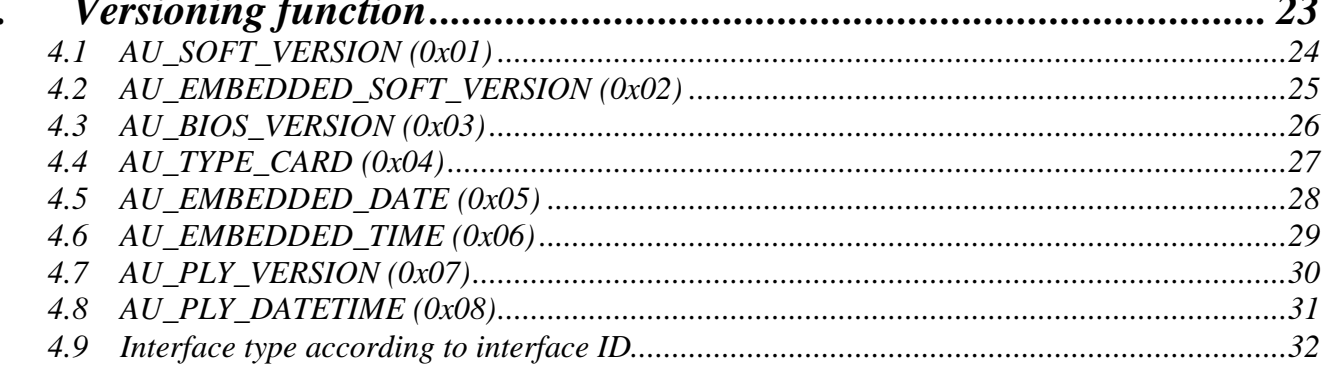

# **CD-ROM CONTAINS**

This CD-ROM contains applicom solution for:

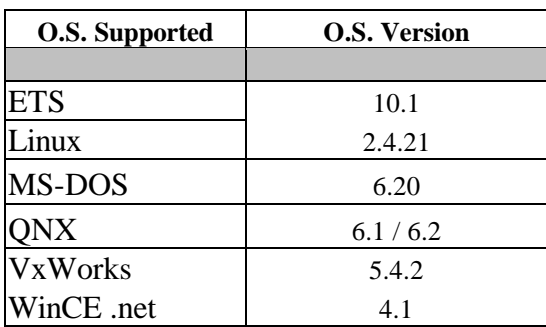

The Folder architecture is define as this:

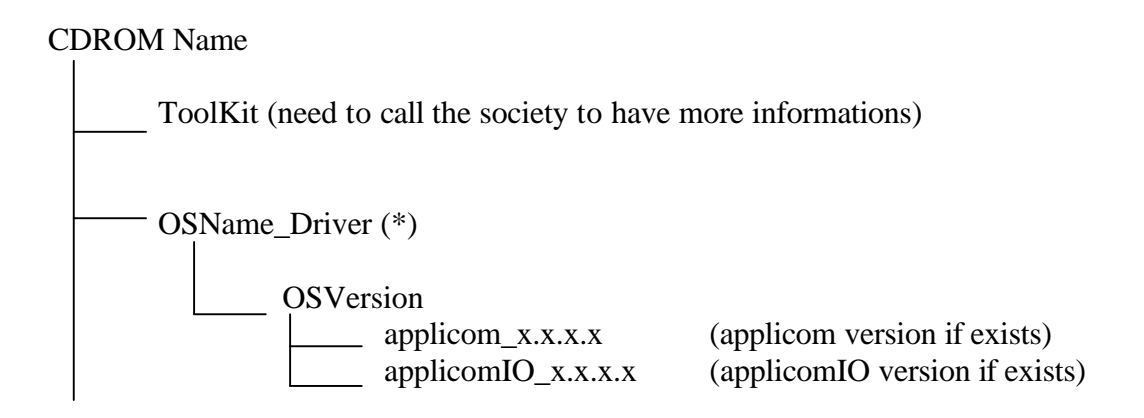

This Documentation is avalaible for all O.S. described above, if your O.S. doesn't appear in this list, contact us.

In each applicomIO solution version folders, you will find a specific documentation related to the O.S. selected. (if you need to *download acrobat reader*, got **here**)

*(\*): for Linux O.S., the folder's name is "Linux\_ToolKit", due to the include of driver source code to be able you to build to build the applicom driver for your Linux Kernel.*

# **1. FEATURES & ARCHITECTURE**

# *1.1 Features*

The *O.S. solution* allows you to develop and to run your own applications using the applicomIO® API. The *O.S. solution* contains the different layers of the product (kernel drivers, API and utilities softwares). All the supplied layers are already built and can be used without recompilation. This documentation doesn't include the description of the applicomIO API. For this, refer to the product documentation under Windows (Reference Manual).

# *1.2 Architecture chosen*

Two different kinds of mechanism are used to communicate with the applicomIO boards.

- The first mechanism is named **"mail access"**. It allows to send some messages to the board and to wait for answers. This mechanism is used by the following features:
	- o The applicom® API
	- o The initialisation process (*with the player tool)*
	- o Some diagnostic tools *(with pcmon, etc)*
	- o Few functions of the applicomIO API (free messaging mode functions only)

The "mail access" mechanism is implemented inside the **"User library"** named **applicomio** (applicomIO product)

- The second is named "I/O access". It allows getting directly the I/O data in the dual port memory of the board. This mechanism is used by the following features:
	- o The applicomIO® API

The **"I/O access"** mechanism is implemented inside the **"I/O library"** named **appio**

For applicomIO product, according to your needs, two **"mail access libraries"** are available on this CD-ROM. So, you can use:

- A mono-process solution (in the sub-directory **monoprocess**)
	- o This solution allows only one application to use the **"mail access"**. For this solution, you don't need to start and use the two serialization daemons. This solution may be enough for example if you want only to develop an application using the appio library. In this case, the **"mail access"** will be however available for configuration or particular diagnostic but only by one application.
- A multi-process solution (in the sub-directory **multiprocess**)
	- o This solution allows several applications to use the **"mail access"** simultaneously. For this, you need to start and use the two serialization daemons.

# **2. BOARD CONFIGURATION & INITIALISATION**

# *2.1 Initialisation Solutions*

No tool is available today for the board configuration under Linux. So, the configuration step is done under windows, from a computer containing a version:

• **applicomIO 2.1** or upper for the applicomIO product.

Several ways to configure the boards are possible regarding on your needs and on your material.

#### *2.2 Initialisation through serial connection (except PCI-IBSIO & PCI-DPIO boards)*

- $\bullet$  Step 1 (on your O.S.):
	- o Insert the board on your machine.
	- o Connect the serial channel with the COM port of your NT computer.
- Step 2 (on WinNT):
	- o Start the applicom configuration **console**.
	- o Choose the remote (serial link) mode in the configuration manager.
	- o Configure the board and the network.
	- o Download the configuration in the flash.

The Initialisation will be automatically executed from the flash each time the power is switched on.

**Note:** With this method, you can also use all the configuration and diagnostic tools remotely (network configuration detection, network diagnostic...) exactly as if you are under Windows.

### *2.3 Initialisation with the recorder/player feature*

- $\bullet$  Step 1 (on WinNT):
	- o Start the applicom configuration console.
	- o Choose the simulation mode in the configuration manager and select the initialization recording feature
	- o Configure manualy the board and the network
	- o Start the Download in flash or **PCINITIO.** command. A file named a**pplicomioflash.ply (applicomio.ply)** will be generated
- $\bullet$  Step 2 (on your O.S.):
	- o Transfer the generated player file (TCP/IP, disk ...).
	- o Play this file in the applicomIO board with the **player** utility software.

The Initialisation will be automatically executed from the flash each time the power is switched on.

**Note:** With this method, you must use the configuration tool in simulation mode. So, you cannot use the network detection feature during the configuration step.

### *2.4 Initialisation with dual boot system*

- Step 1 (PC started with WinNT):
	- o Install the board on the computer.
	- o Configure the board and the network.
	- o Initialise the applicom or applicomIO board with **PCINIT**.
- Step 2 (PC started with your O.S.):
	- o Reset the computer without cutting the power.

The configuration must be played in the board each time the power is switched on.

# *2.5 Initialisation by downloading in flash under Windows NT*

- Step 1 (on WinNT):
	- o Install the board.
	- o Configure the board and the network.
	- o Download the configuration in the flash.
- Step 2 (on your O.S.):
	- o Insert and use the flashed board.

The Initialisation will be automatically executed from the flash each time the power is switched on.

# *2.6 Initialisation through serial connection (except PCI-IBSIO and PCI-DPIO boards) )*

 $\bullet$  Step 1 (on your O.S.):

Insert the board on your machine. Connect the serial channel with the COM port of your Windows computer.

• Step 2 (on Windows):

.

Start the applicomIO $^{\circledR}$  configuration console. Choose the remote (serial link) mode in the configuration manager. Configure the board and the network. Download the configuration in the flash. The initialisation will be automatically executed from the flash each time the power is switched on.

With this method, you can also use all the configuration and diagnostic tools remotely (network configuration detection, network diagnostic...) exactly as if you are under Windows.

# **3. TAG BROWSING LIBRARY**

# *3.1 Development principle*

The *Tag Browsing Library* offers a set of functions which can be split into five groups:

- The initialisation and termination functions: These functions are used to initialise and stop IO mode. They must be called for each board configured:
	- o before calling any other library function, as regards initialisation.
	- o at the end of the program, as regards the termination function.
- The browse functions: These functions are used to browse the configuration of card in the computer. This functions can be used to browse:
	- o Topics,
	- o Modules inside topics,
	- o Items inside modules.
- The position functions: These functions are used to know the position of an object when we know is name:
	- o Topics
	- o Modules,
	- o Items.
- The configuration functions: these functions are used to find a structure which describe the object:
	- o Topics config,
	- o Modules config,
	- o Items config.
- The path functions: these functions are used to set the path and name of XML file used by the library

# *3.2 Initialising the* **tag library** *=> InitLib*

#### **Prototype in C:**

unsigned char InitLib ( void );

#### **Syntaxe:**

**C**: InitLib( )

#### **Description:**

This function is used to initialise the Tag Library on an *applicomIO*® interface. It is essential to call this function before any other function in the library (expect app\_setConfigPath and app\_setConfigFileName must call before). It performs all operations required to run applicom $\overline{IO}^{\circledast}$  (browsing, etc.).

#### **Value returned:**

None

#### **example in language C**

#include "dvwaibrw.h" Int main( $)$ { **InitLib ( );**

/\* your application \*/

ExitLib ( ); return 0 ;

# *3.3 End of Program => ExitLib*

#### **Prototype in C:**

void ExitLib ( void );

#### **Syntax:**

**C**: ExitLib( )

#### **Description:**

This function must be called at the end of the program using *applicomIO*® .

# **Value returned:**

None

#### **example in language C**

#include "dvwaibrw.h" Int main( $)$ { InitLib ( );

/\* your application \*/

**ExitLib ( );** return 0 ;

# *3.4 Browsing of Topics => BrowseTopics*

#### **Prototype in C:**

unsigned char BrowseTopics (char\* pszTopicName, PTOPIC\_POS ptopicPos);

#### **Syntax:**

**C:** BrowseTopics (szTopicName, &topicPos);

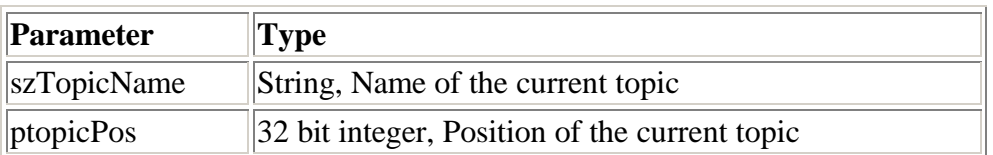

#### **Value returned:**

**Different of 0** if it's OK. If this function returns **0**, there is no other topic to browse.

#### **Description:**

This function is used to browse topics of a board.

#### **example in language C**

#include "dvwaibrw.h" Int main( $)$ {

> **TOPIC\_POS topicPos = FIRST\_TOPIC;** // To point on the first Topic **char szTopicName[30];**  InitLib ( );

**while ( BrowseTopics ( szTopicName, &topicPos ) != 0 ){**

// Add code to handle topic

#### **}**

ExitLib ( ); return 0 ;

# *3.5 Browsing of Modules => BrowseModules*

#### **Prototype in C:**

unsigned char BrowseModules (TOPIC\_POS topicPos, char\* pszModuleName, PMODULE\_POS pmodulePos);

#### **Syntax:**

**C:** BrowseModules (topicPos, szModuleName, &modulePos);

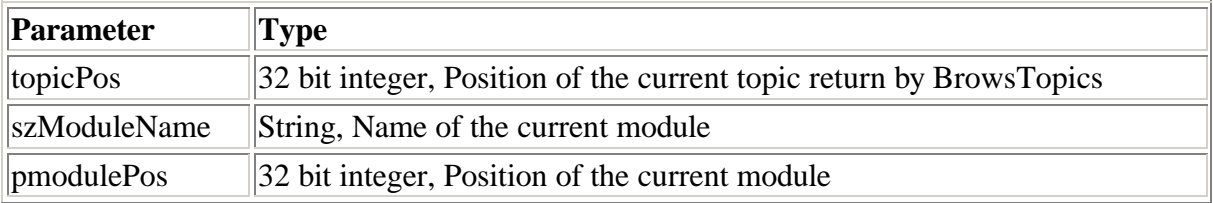

#### **Value returned:**

**Different of 0** if it's OK. If this function returns **0**, there is no other module to browse.

#### **Description:**

This function is used to browse modules in a topic.

#### **example in language C**

#include "dvwaibrw.h" Int main( $)$ {

> TOPIC POS topicPos = FIRST TOPIC;  $//$  To point on the first Topic MODULE POS modulePos ; char szTopicName[30], **szModuleName [30]**; InitLib ( );

while ( BrowseTopics ( szTopicName,  $&$ topicPos ) != 0 ){

// Add code to handle topic

#### **MODULE\_POS moduePos = FIRST\_MODULE; while ( BrowseModules (topicPos, szModuleName, &modulePos ) != 0 ){**

// Add code to handle module

```
}
}
  ExitLib ( );
```
return 0 ;

### *3.6 Browsing of Items => BrowseItems*

#### **Prototype in C:**

unsigned char BrowseItems (MODULE\_POS pmodulePos, char\* pszItemName, PITEM\_POS pitemPos);

#### **Syntax:**

**C:** BrowseModules (modulePos, szItemName, &itemPos);

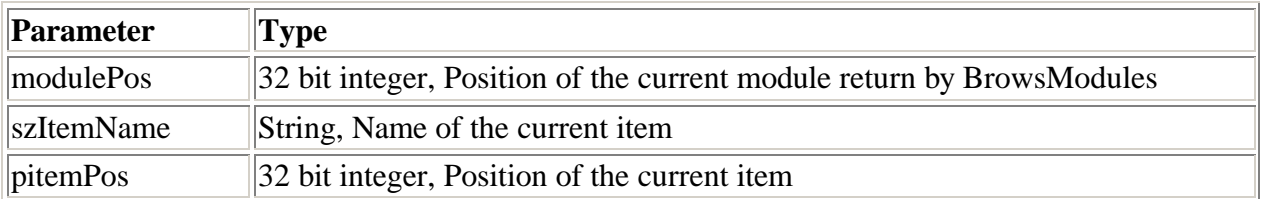

#### **Value returned:**

**Different of 0** if it's OK. If this function returns **0**, there is no other topics to browse.

#### **Description:**

This function is used to browse items in a module

#### **example in language C**

#include "dvwaibrw.h" Int main( ){ TOPIC\_POS topicPos = FIRST\_TOPIC;  $\frac{1}{2}$  // To point on the first Topic MODULE POS modulePos ; char szTopicName[30], szModuleName [30], **szItemName [30]**;; InitLib  $()$ ;

while ( BrowseTopics (  $szTopicName$ ,  $&topicPos$  ) != 0 ){ // Add code to handle topic

 $MODULE$  POS moduePos = FIRST\_MODULE; while ( BrowseModules (topicPos, szModuleName,  $&$ modulePos ) != 0 ){ // Add code to handle module

#### **ITEM\_POS moduePos = FIRST\_ITEM;**

**while ( BrowseModules (topicPos, szModuleName, &modulePos ) != 0 ){** // Add code to handle item **}** }

```
}
ExitLib ( );
return 0 ;
```
# *3.7 Position of Topics => GetTopicPosition*

#### **Prototype in C:**

TOPIC\_POS GetTopicPosisition (const char\* pzTopicName);

#### **Syntax:**

**C:** GetTopicPosisition (szTopicName);

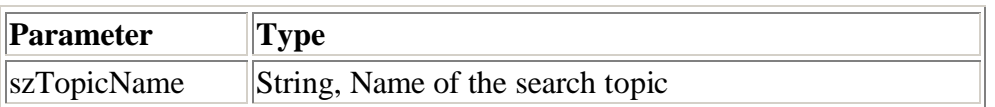

#### **Value returned:**

this function returns the position of the named topic.

#### **Description:**

This function is used to get the position of a topic. This position can be used in all the function which accept position in parameters

#### **example in language C**

```
#include "dvwaibrw.h"
Int main(){
       TOPIC_POS topicPos = FIRST_TOPIC; // To point on the first Topic
       char szTopicName[30]; 
       unsigned short posT ;
       InitLib ( );
       posT = GetTopicPosisition (szTopicName);
       printf("Position of Topic = %d\n",posT);
       ExitLib ( );
       return 0 ;
   }
```
### *3.8 Position of Modules => GetModulePosition*

#### **Prototype in C:**

MODULE\_POS GetModulePosisition (const char\* pzMModuleName);

#### **Syntax:**

**C:** GetModulePosisition (szModuleName);

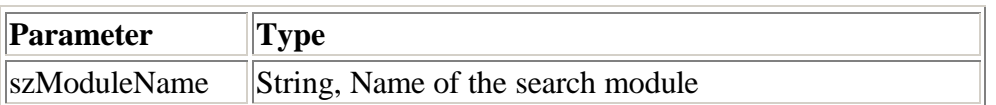

#### **Value returned:**

this function returns the position of the named topic.

#### **Description:**

This function is used to get the position of a module. This position can be used in all the function which accept position in parameters

#### **example in language C**

```
#include "dvwaibrw.h"
Int main(){
       MODULE_POS modulePos ;
       char szModuleName[30]; 
       unsigned short posM ;
```
InitLib ( );

MODULE\_POS modulePos = FIRST\_MODULE;

**posM = GetModulePosisition (szModuleName); printf("Position of Module = %d\n",posM);**

```
ExitLib ( );
return 0 ;
```
### *3.9 Position of Items => GetItemPosition*

#### **Prototype in C:**

ITEM\_POS GetItemPosisition (const char\* pzMItemName);

#### **Syntax:**

**C:** GetItemPosisition (szItemName);

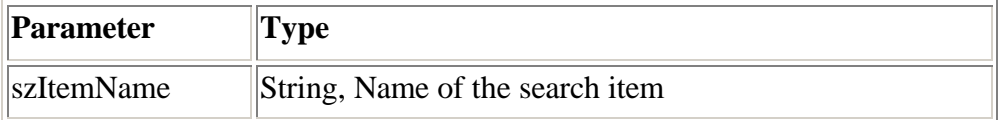

#### **Value returned:**

this function returns the position of the named item.

#### **Description:**

This function is used to get the position of an Item. This position can be used in all the function which accept position in parameters

#### **example in language C**

```
#include "dvwaibrw.h"
Int main(\lambda{
       MODULE_POS modulePos ;
       char szModuleName[30]; 
       unsigned short posI ;
```
InitLib ( );

MODULE\_POS itemPos = FIRST\_ITEM;

```
posI = GetItemPosisition (szItemName);
printf("Position of Item = %d\n",posI);
```

```
ExitLib ( );
return 0 ;
```
# *3.10 Description of Topics => GetTopicCfg*

#### **Prototype in C:**

void GetTopicCfg (TOPIC\_POS topicPos, PST\_TOPIC\_CFG pstTopicCfg, unsigned short wSizeOfTopic);

#### **Syntax:**

**C:** GetTopicCfg (topicPos, &stTopicCfg, wSizeOfTopic);

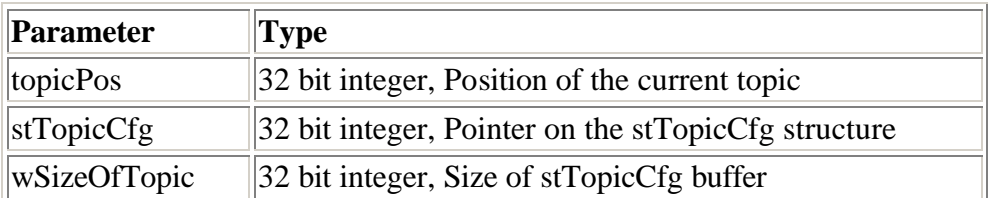

#### **Value returned:**

None

}

#### **Description:**

This function return structure which describe the topic. See file dvwaibrw.h for more information about the structures.

#### **example in language C**

```
#include dvwaibrw.h
Int main( ){
       TOPIC_POS topicPos = FIRST_TOPIC; \frac{1}{2} // To point on the first Topic
       char szTopicName[30]; 
       unsigned short wSizeOfTopic, posT ;
       InitLib ( );
       while ( BrowseTopics ( szTopicName, &topicPos ) != 0 ){
               posT = GetTopicPosisition (szTopicName);
               printf("Position of Topic = %d\n",posT);
               wSizeOfTopic = sizeof (ST_TOPIC_CFG);
               GetTopicCfg (topicPos, &stTopicCfg, wSizeOfTopic);
               Printf(" Card = %d\n",stTopicCfg.wCard); //give the nb card
               Printf("Equipement = %d\n",stTopicCfg.wEquip); //give the nb equipement
               // Add code to handle topic
        }
          ExitLib ();
          return 0 ;
```
# *3.11 Description of Modules => GetModuleCfg*

#### **Prototype in C:**

void GetModuleCfg (MODULE\_POS modulePos, PST\_MODULE\_CFG pstModuleCfg, unsigned short wSizeOfModule);

#### **Syntax:**

**C:** GetModuleCfg (modulePos, &stModuleCfg, wSizeOfModule);

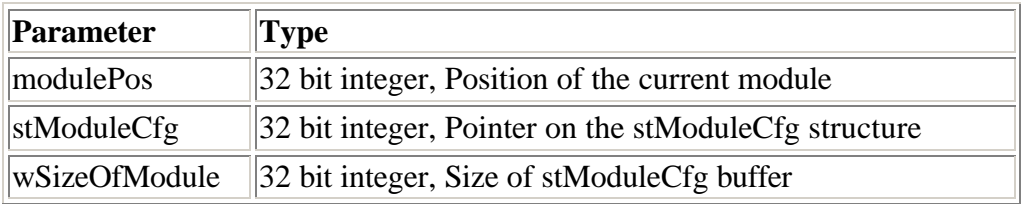

#### **Value returned:**

None

}

#### **Description:**

This function return structure which describe the module. See file dvwaibrw.h for more information about the structures.

#### **example in language C**

```
#include dvwaibrw.h
Int main( ){
       MODULE_POS modulePos ;
       char szModuleName[30]; 
       unsigned wSizeOfModule, short posM ;
       InitLib ( );
       MODULE POS modulePos = FIRST_MODULE;
       while ( BrowseModules (topicPos, szModuleName, &modulePos ) != 0 ){
       posM = GetModulePosisition (szModuleName);
               printf("Position of Module = %d\n",posM);
               wSizeOfModule = sizeof (ST_MODULE_CFG);
               GetModuleCfg (modulePos, &stModuleCfg, wSizeOfModule);
               Printf(" Input Size = %d\n",stModuleCfg.wInputSize); //InputSize of Module
               Printf("OutputSize = %d\n",stModuleCfg.wOutputSize); //OutputSize of Module
               // Add code to handle module
       }
         ExitLib ( );
         return 0 ;
```
# *3.12 Description of Items => GetItemCfg*

#### **Prototype in C:**

void GetItemCfg (ITEM\_POS itemPos, PST\_ITEM\_CFG pstItemCfg, unsigned short wSizeOfItem);

#### **Syntax:**

**C:** GetItemCfg (itemPos, &stItemCfg, wSizeOfItem);

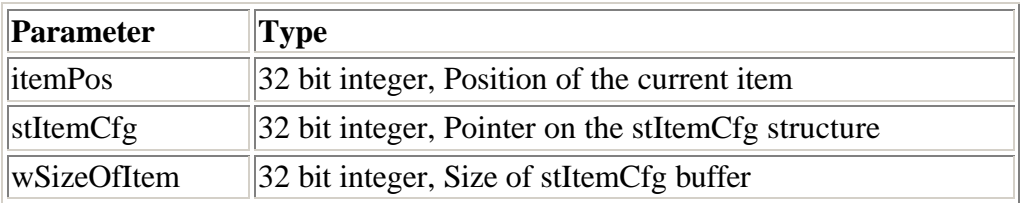

#### **Value returned:**

None

#### **Description:**

This function returns structure which describe the item. See file dvwaibrw.h for more information about the structures.

#### **example in language C**

#include dvwaibrw.h Int main( ){ ITEM\_POS itemPos : char szItemName[30]; **unsigned short wSizeOfItem**, posI ; InitLib ( ); ITEM\_POS itemPos = FIRST\_ITEM while ( BrowseItems (itemPos, szItemName, &itemPos ) !=  $0$  ){ posI = GetItemPosisition (szItemName); printf("Position of Item = %d\n",posI); **wSizeOfItem = sizeof (ST\_ITEM\_CFG); GetItemCfg (itemPos, &stItemCfg, wSizeOfItem); Printf("Offset in Equipement = %d\n",stItemCfg.wOffsetInEquip); Printf("Offset in module = %d\n",stItemCfg.wOffsetInModule;** // Add code to handle module } ExitLib ();

```
return 0 ;
```
}

20

# *3.13 Set XML file Path => app\_setConfigPath*

#### **Prototype in C:**

int app\_setConfigPath (char\* newFilePath);

#### **Syntax:**

**C:** app\_setConfigPath (newFilePath);

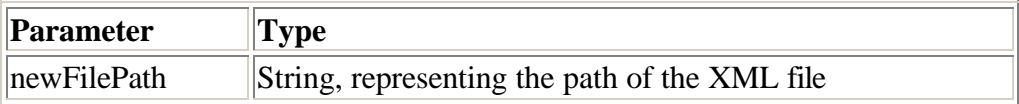

#### **Value returned:**

This function return 0 if some error occurs.

#### **Description:**

This function allows to set the path of XML file used by the library. It takes as parameter a NULL terminated string representing the path of the XML file. If the user doesn't specified any path the library looks for the XML file in the current folder.

The function must be called before calling the InitLib procedure; if it is called newly before calling the ExitLib procedure these functions have not effect.

**Do not add a "/" at the end of the string because it will be automatically added.**

#### **example in language C**

#include dvwaibrw.h Int main( ){

#### **app\_setConfigPath ("/home/root/applicom/XML");**

app\_setConfigFileName("MyconfigTag.xml");

```
InitLib ( );
```

```
// Add your code
```
}

```
ExitLib ();
return 0 ;
```
### *3.14 Set XML file name => app\_setConfigFileName*

#### **Prototype in C:**

int app\_setConfigFileName (char\* newFileName);

#### **Syntax:**

**C:** app\_setConfigFileName (newFileName);

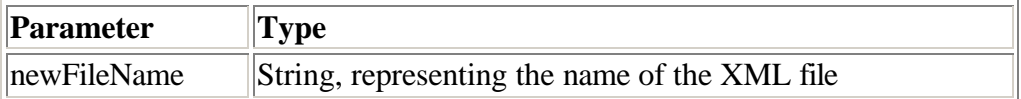

#### **Value returned:**

This function return 0 if some error occurs.

#### **Description:**

This function allows to set the name of XML file used by the library. It takes as parameter a NULL terminated string representing the name of the XML file. If the user doesn't specified any name the library looks for the "ConfigTag.xml" file. The function must be called before calling the InitLib procedure; if it is called newly before calling the ExitLib procedure these functions have not effect.

#### **example in language C**

#include dvwaibrw.h Int main( ){

app\_setConfigPath ("/home/root/applicom/XML");

```
app_setConfigFileName("MyconfigTag.xml");
```
InitLib ( );

```
// Add your code
```
}

ExitLib (); return 0 ;

# **4. Versioning function**

The developer can use these function call to retrieve version information about library, card bios, date and time of card configuration and so on. The function has the following signature: int AuGetNumInformation (unsigned short wCodeInfo, void \*pvGlobalInfo, unsigned long \*pdwSize, unsigned long \*pdwStatus);

#### **Parameters:**

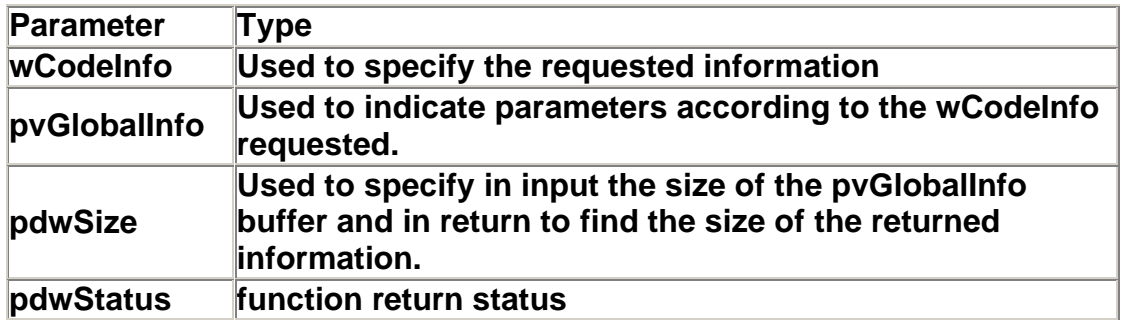

#### **Value returned :**

**TRUE** if OK. If this function returns **FALSE**, the status variable contains one of the following error values.

Status = 0 Indicates that the function was executed correctly Status = 32 Indicates a bad parameter during the function call

#### **Possible values for wCodeInfo**

# *4.1 AU\_SOFT\_VERSION (0x01)*

Returns the applicom library version. **pvGlobalInfo** format: Unsigned 32-bit integer

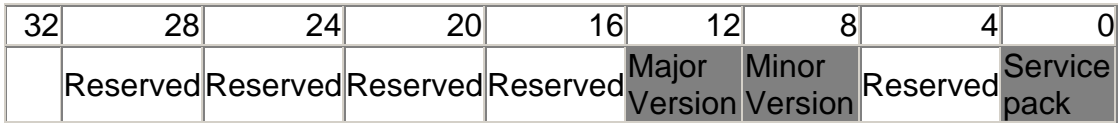

#### **Notes:**

If the value of \***pvGlobalInfo** is 0, this value cannot be used.

#### **Example of use:**

unsigned long LibraryVersion; unsigned long gdwStatus; unsigned long gdwSize; short MajorVersion,MinorVersion,spVersion; gdwSize = sizeof(unsigned long);

if(AuGetNumInformation(0x01,&LibraryVersion,&gdwSize,&gdwStatus)){

```
if (0 != LibraryVersion ){
 MajorVersion = (short) LibraryVersion >>12 & 0xF;
 MinorVersion = (short) LibraryVersion >>8 & 0xF;
```

```
spVersion = (short) LibraryVersion & 0xF;
```

```
printf("Version : %d.%d sp %d", MajorVersion, MinorVersion, spVersion);
}
else{
 printf(" Status= %d ", gdwStatus);
}
```
# *4.2 AU\_EMBEDDED\_SOFT\_VERSION (0x02)*

Returns the version of the applicom library which was used to initialize the applicom interfaces for each interface present.

**pvGlobalInfo** format: Table of 8 unsigned 32-bit integers

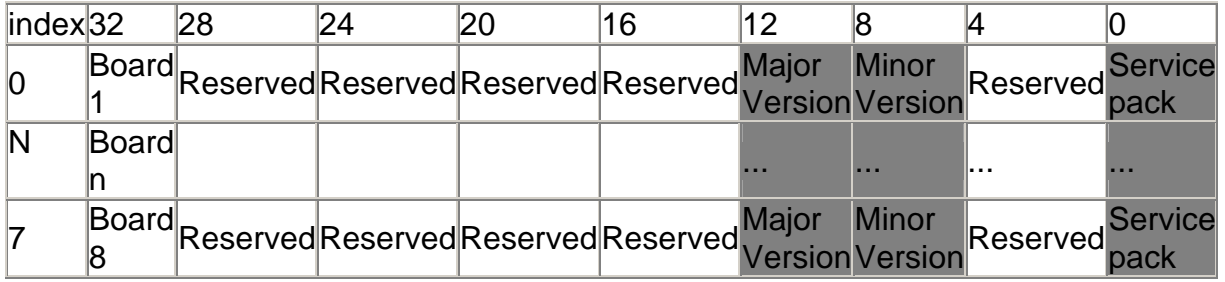

#### **Notes:**

If the value of **pvGlobalInfo[n]** is 0 or the applicom interface "**n**" has not been initialized or it is not present.

#### **Example of use:**

unsigned long EmbeddedVersion[8]; unsigned long gdwStatus; unsigned long gdwSize; short MajorVersion,MinorVersion,spVersion;

```
gdwSize = sizeof(EmbeddedVersion);
if(AuGetNumInformation(0x02,EmbeddedVersion,&gdwSize,&gdwStatus)){
 for(int i=0; i<8; i++){
  if(0 != EmbeddedVersion[i] ){
   MajorVersion = (short) (EmbeddedVersion[i]>>12 & 0xF);
   MinorVersion = (short) (EmbeddedVersion[i]>>8 & 0xF);
   spVersion = (short) (EmbeddedVersion[i] & 0xF);
   printf("Board %d : Version %d.%d sp %d", i+1 ,MajorVersion, MinorVersion, spVersion);
   }
  }
}
}
else{
 printf(" Status= %d ", gdwStatus);
}
```
# *4.3 AU\_BIOS\_VERSION (0x03)*

Returns the bios version of each applicom interface present in the computer. **pvGlobalInfo** format: Table of 8 unsigned 32-bit integers

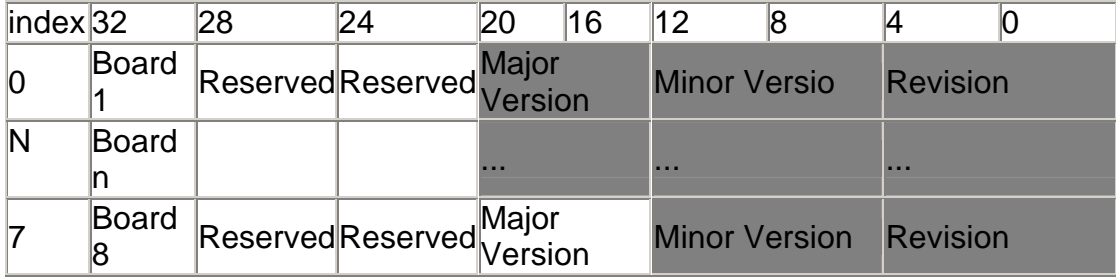

#### **Notes:**

If the value of **pvGlobalInfo[n]** is 0 the applicom interface "**n**" is not present.

#### **Example of use:**

```
unsigned long BiosVersion[8];
unsigned long gdwStatus;
unsigned long gdwSize;
short MajorVersion,MinorVersion,Revision;
gdwSize = sizeof(BiosVersion);
if (AuGetNumInformation(0x03, BiosVersion, &gdwSize, &gdwStatus)){
 for(int i=0; i < 8; i + +){
  if(0 != BiosVersion [i] ){
    MajorVersion = (short) (BiosVersion [i]>>16 & 0xFF);
    MinorVersion = (short) (BiosVersion [i]>>8 & 0xFF);
    Revision = (short) (BiosVersion [i] & 0xFF);
   printf("Board %d : Bios Version %d.%d sp %d",i+1 ,MajorVersion, MinorVersion, 
Revision);
  }
 }
}
else {
 printf(" Status = %d ", gdwStatus);
}
```
# *4.4 AU\_TYPE\_CARD (0x04)*

Returns the type and the revision for each applicom interface present in the computer.

**pvGlobalInfo** format: Table of 8 unsigned 32-bit integers

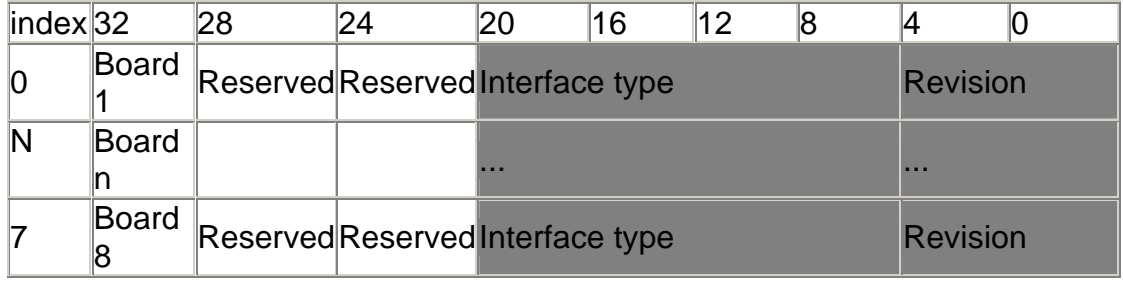

#### **Notes:**

If the value of **pvGlobalInfo[n]** is 0 the applicom interface "**n**" is not present.

#### **Example of use:**

```
unsigned long InterfaceType[8];
unsigned long gdwStatus;
unsigned long gdwSize;
short wInterfaceType;
char InterfaceRevision;
gdwSize = sizeof(InterfaceType);
if (AuGetNumInformation(0x04, InterfaceType, &gdwSize, &gdwStatus)){
 for(int i=0;i<8;i++){
  if(0 != InterfaceType[i]){
   wInterfaceType = (short ) (InterfaceType[i] >>8 & 0xFFFF);
    InterfaceRevision = (char )(InterfaceType[i] & 0xFF);
   printf("Board %d : Type = %d Rev %c", i+1, wInterfaceType, InterfaceRevision);
  }
}
}
else {
 printf(" Status = %d ", gdwStatus);
}
```
# *4.5 AU\_EMBEDDED\_DATE (0x05)*

Returns the date when the configuration was made for each applicom interface present in the computer.

**pvGlobalInfo** format: Table of 8 unsigned 32-bit integers

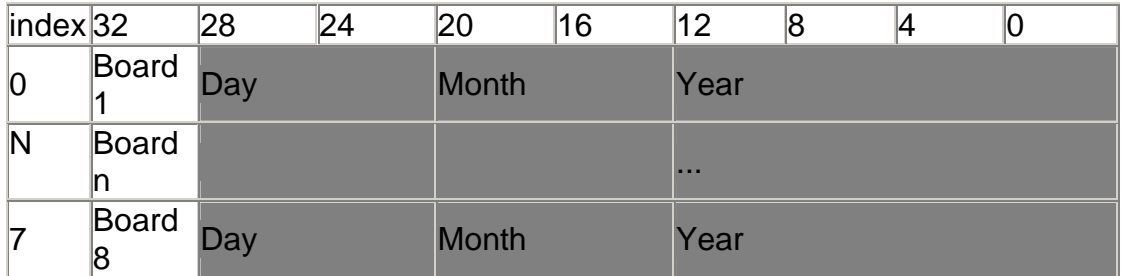

#### **Notes:**

If the value of **pvGlobalInfo[n]** is 0 or the applicom interface "**n**" has not been initialized or it is not present.

#### **Example of use:**

unsigned long EmbeddedDate[8]; unsigned long gdwStatus; unsigned long gdwSize; short Day,Month,Year;

```
gdwSize = sizeof(EmbeddedDate);
```

```
if (AuGetNumInformation(0x05, EmbeddedDate,&gdwSize,&gdwStatus)){
 for(int i=0; i<8; i++){
  if(0 != EmbeddedDate[i]){
   Day = (EmbeddedDate [i] >> 24) & 0xFF;
   Month = (EmbeddedDate [i] >> 16) & 0xFF;
   Year = (EmbeddedDate [i] ) & 0xFFFF;
   printf("Board %d : %d/%d/%d ",i+1,Day, Month, Year);
  }
 }
}else {
printf(" Status = %d ", gdwStatus);
}
```
# *4.6 AU\_EMBEDDED\_TIME (0x06)*

Returns the time when the configuration was made for each applicom interface present in the computer.

**pvGlobalInfo** format: Table of 8 unsigned 32-bit integers

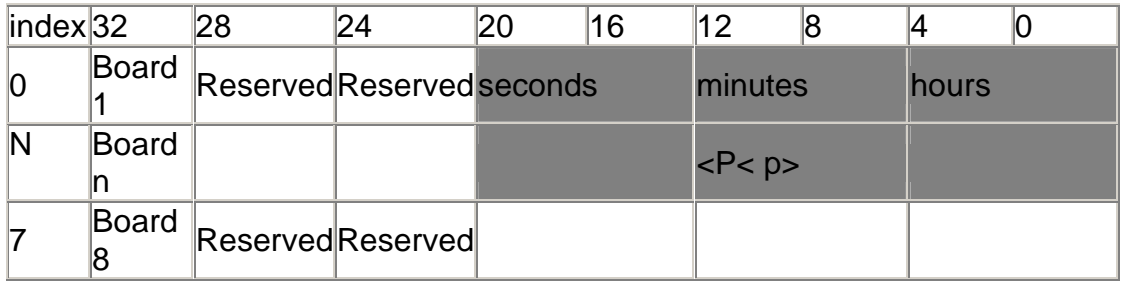

#### **Notes:**

If the value of **pvGlobalInfo[n]** is 0 or the applicom interface "**n** has not been initialized or it is not present.

#### **Example of use:**

unsigned long EmbeddedTime[8]; unsigned long gdwStatus; unsigned long gdwSize; short Hour,minute,second;

gdwSize = sizeof(EmbeddedTime);

```
if (AuGetNumInformation(0x06, EmbeddedTime,&gdwSize,&gdwStatus)){
 for(int i=0;i<8;i++){
  if(0 != EmbeddedTime [i] ){
   second = (EmbeddedTime [i] >> 16) & 0xFF;
   minute = (EmbeddedTime [i] >> 8) & 0xFF;
   hour = (EmbeddedTime [i] ) & 0xFF;
   printf("Board %d : %d:%d:%d " ,i+1, hour, minute, second);
  }
}
}
else{
printf(" Status = %d ", gdwStatus);
}
```
# *4.7 AU\_PLY\_VERSION (0x07)*

Returns the version of the applicom library which was used to generate the ".ply" file specified.

**pvGlobalInfo** format:

*In input:* string array containing the path and name of the ".ply" file for which you want to obtain the version of the applicom library used to generate it.

*In output:* unsigned 32-bit integers

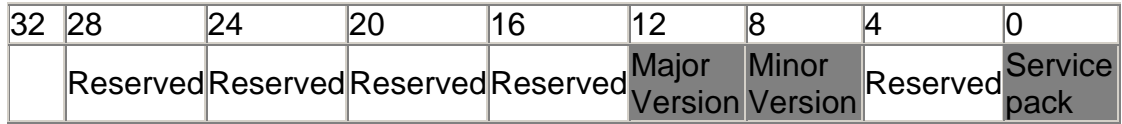

#### **Notes:**

If the value of \***pvGlobalInfo** is 0, this value cannot be used.

#### **Example of use:**

char szBuffer[255]; unsigned long gdwStatus; unsigned long gdwSize; short MajorVersion, MinorVersion, spVersion;

```
gdwSize = sizeof(szBuffer);
```

```
/* The path and name of the ply are indicated */
szBuffer = "c:\\applicom.ply";
bgcolor=gray
if (AuGetNumInformation(0x01, szBuffer,&gdwSize,&gdwStatus)){
 if (0 != LibraryVersion ){
  MajorVersion = (short) *((unsigned long * )szBuffer) >>12 ;
  MinorVersion = (short) *((unsigned long *) szBuffer) >>8 & 0xF;
  spVersion = (short) *((unsigned long *)szBuffer) & 0xF;
  printf("Ply Version : %d.%d sp %d", MajorVersion, MinorVersion, spVersion);
}
}
else{
 printf(« Status = %d », gdwStatus);
}
```
# *4.8 AU\_PLY\_DATETIME (0x08)*

Returns the date and time when the configuration contained in the specified ".ply" file was made.

**pvGlobalInfo** format:

*In input:* string array containing the path and name of the ".ply" file for which you want to obtain the version of the applicom library used to generate it.

*In output:* Table of 2 unsigned 32-bit integers

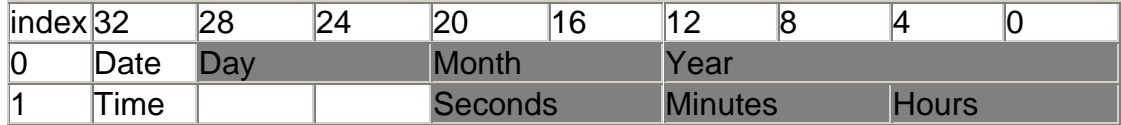

#### **Notes:**

If the value of **pvGlobalInfo[n]** is 0, this value cannot be used.

#### **Example of use:**

char szBuffer[255]; unsigned long gdwStatus; unsigned long gdwSize; short Day, Month, Year; unsigned long dwPlyDate; short second, minute, hour; unsigned long dwPlyTime; gdwSize = sizeof(szBuffer); /\* The path and name of the ply are indicated \*/  $szBuffer = "c:\\apmb{\rightarrow} p\$ if (AuGetNumInformation(0x01, szBuffer, &gdwSize, &gdwStatus)){ if (0 != LibraryVersion ){ dwPlyDate = (unsigned long) \*((unsigned long \* )szBuffer); dwPlyTime = (unsigned long) \*((unsigned long \*)&szBuffer[4]); second = (dwPlyTime>>16) & 0xFF; minute =  $(dwPlyTime>8)$  & 0xFF; hour =  $(dwPIVTime)$  &  $0xFF$ : printf("ply Time = %d :%d : %d \n" hours,minutes, seconds); Day = (dwPlyDate>>24) & 0xFF; Month = (dwPlyDate>>16) & 0xFF; Year = (dwPlyDate) & 0xFFFF; printf("Ply date : %d/%d/%d", Day, Month, Year); } } else{ printf(" Status = %d ", gdwStatus); }

# *4.9 Interface type according to interface ID*

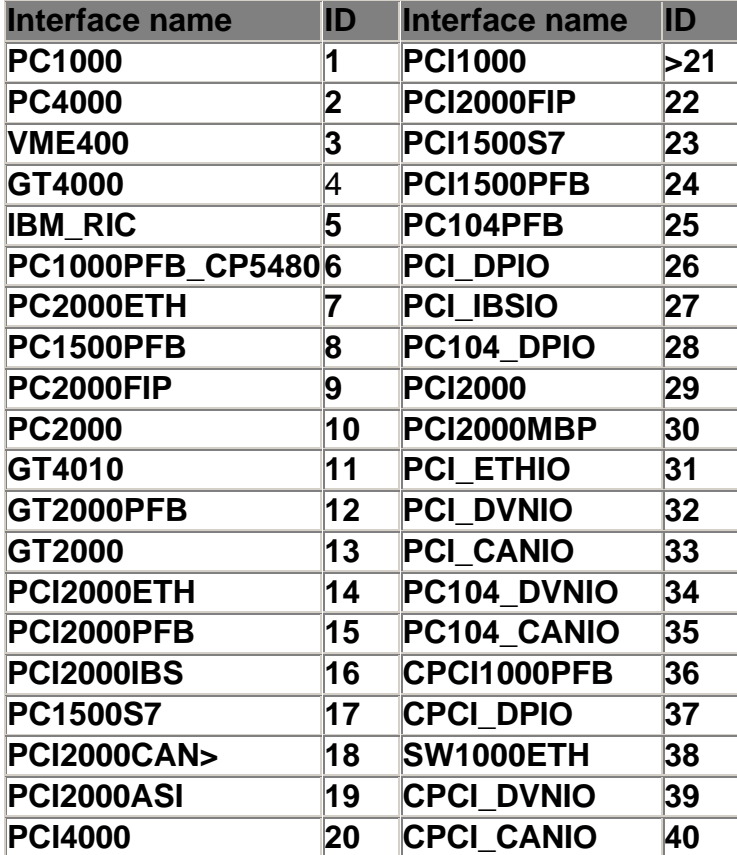